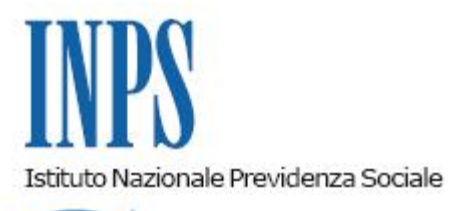

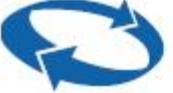

# *Direzione Centrale Pensioni Direzione Centrale Bilanci, Contabilita' e Servizi Fiscali Direzione Centrale Tecnologia, Informatica e Innovazione*

**Roma, 20-07-2020**

### **Messaggio n. 2873**

Allegati n.1

OGGETTO: **Assegni straordinari dei Fondi di solidarietà di cui all'articolo 26 del decreto legislativo n. 148/2015, e prestazioni di accompagnamento alla pensione di cui all'articolo 4, commi da 1 a 7-ter, della legge n. 92/2012. Modalità di versamento della provvista anticipata mensile. Gestione della conferma dei pagamenti nel Portale delle prestazioni atipiche. Istruzioni contabili. Variazioni al Piano dei conti**

## **1. Premessa**

L'assegno straordinario erogato dai Fondi di solidarietà di cui all'articolo 26 del decreto legislativo 14 settembre 2015, n. 148, e la prestazione di accompagnamento alla pensione di cui all'articolo 4, commi da 1 a 7-ter, della legge 28 giugno 2012, n. 92, sono gestite dall'Istituto con finanziamento a carico dei datori di lavoro. I pagamenti mensili a favore dei lavoratori beneficiari sono pertanto subordinati al versamento della provvista anticipata da parte dei predetti datori di lavoro.

A partire dal giorno 10 di ciascun mese la procedura di disposizione dei pagamenti individua le prestazioni di accompagnamento alla pensione e gli assegni straordinari per i quali deve essere predisposto il pagamento relativo al mese successivo e determina contestualmente la somma complessiva lorda che gli enti esodanti devono versare a titolo di provvista anticipata.

I dati sono messi a disposizione degli enti esodanti nella sezione "Pagamenti" del servizio "Prestazioni esodo dei Fondi di solidarietà e accompagnamento alla pensione".

Fino ad ora, gli enti sono stati tenuti ad effettuare l'inserimento nel suddetto servizio del file in formato pdf della ricevuta di bonifico, a prova dell'avvenuto versamento dell'importo preteso, e la Sede di gestione della matricola aziendale, alla quale deve pervenire il versamento preteso, ne ha verificato l'accredito sul conto di tesoreria di Banca d'Italia, effettuando la relativa registrazione contabile con le ordinarie modalità manuali.

Nel corso degli anni, tuttavia, non è stato sempre assicurato l'immediato e costante allineamento dell'importo dei contributi versati a titolo di provvista e di quello delle prestazioni erogate, con conseguenti criticità nelle rappresentazioni di bilancio.

Per questo motivo, si è ritenuto necessario intervenire per gestire il raccordo tra le funzioni gestionali e contabili con un flusso telematico delle informazioni illustrato nei successivi paragrafi.

# **2. Istruzioni operative**

# **2.1 Versamento della provvista da parte del datore di lavoro**

L'ente esodante dovrà continuare a versare l'importo delle provviste secondo le modalità attualmente in uso; in particolare, dovrà verificare l'importo mensile lordo da versare, tramite l'accesso al servizio "**Prestazioni esodo dei Fondi di solidarietà e accompagnamento alla pensione"** disponibile sul sito www.inps.it dal percorso "Prestazioni e Servizi" > "Pagamenti ai lavoratori esodati per datori di lavoro esodanti e loro consulenti".

Selezionando la funzione "Pagamenti" > "Importi dovuti", vengono visualizzati.

- *"*Prospetto rata mese*"*, contenente il dettaglio analitico dell'importo da versare per la copertura della provvista anticipata mensile della prestazione; il totale indicato riporta l'importo lordo della rata corrente e delle eventuali variazioni intervenute nei mesi precedenti;
- *"*Rate maturate non riscosse (RMNR)*"*, contenente il consolidato maturato e il dettaglio analitico dell'importo da versare per il soggetto esodato a fronte di eventuali rate maturate e non riscosse;
- *"*Costi di gestione*"*, contenente il dettaglio analitico dell'importo da versare per le spese annuali di gestione delle prestazioni.

Si richiama l'attenzione degli enti esodanti al corretto utilizzo delle modalità di compilazione della causale del bonifico, al fine di assicurare il tempestivo abbinamento dell'importo versato a titolo di provvista con la somma richiesta dall'Istituto, evitando ritardi nell'erogazione delle prestazioni.

I bonifici in parola devono infatti essere distinti per tipo pagamento e devono contenere, nei primi tredici caratteri del campo "Causale versamento", la stringa "ESXNNNNAAAAMM", dove:

**ES** è un valore fisso e individua i versamenti per i titolari di prestazioni di esodo;

**X** è un valore *variabile* che deve contenere il codice del tipo di pagamento come da tabella sottostante:

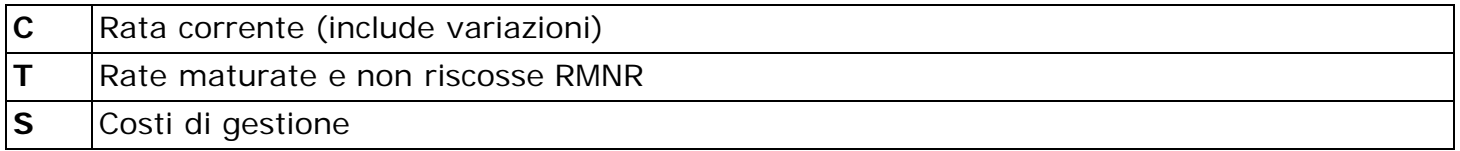

**NNNN** deve contenere il codice numerico a quattro cifre attribuito all'ente esodante in fase di accreditamento;

**AAAA** deve indicare l'anno di erogazione della rata a cui la provvista di riferisce;

**MM** deve indicare il mese di erogazione della rata a cui la provvista si riferisce.

Le somme relative alla provvista anticipata mensile (codice di pagamento C) devono essere disponibili sulla contabilità speciale della Sede del finanziamento il primo giorno bancabile successivo al giorno 15 del mese. Se il giorno 15 non è bancabile, il termine si intende anticipato al giorno bancabile immediatamente precedente.

# **2.2 Gestione della provvista incassata**

Le informazioni relative alle provviste incassate sulle contabilità speciali di Sede e che contengono nella causale di versamento del bonifico una stringa compilata secondo le indicazioni sopra illustrate saranno rese automaticamente disponibili tramite flusso telematico al Portale Prestazioni Atipiche (di seguito PRAT).

In particolare, su PRAT è stata implementata la nuova funzionalità di abbinamento automatico delle provviste ricevute con causale corretta alle relative pretese di pagamento (Rate correnti, RMNR e Costi di gestione).

In via residuale, sarà cura degli operatori di Sede provvedere all'abbinamento manuale in PRAT delle quietanze di pagamento che il sistema automatico non è stato in grado di abbinare alle relative pretese, secondo le modalità di cui al manuale operativo disponibile presso la sezione "Documentazione" del Portale Prestazioni Atipiche.

Gli enti esodanti sono stati informati della modalità di compilazione della causale di bonifico con comunicazione dedicata. Si invitano comunque le Sedi a sensibilizzare ulteriormente gli enti esodanti, al fine di rendere residuale la procedura di abbinamento manuale.

Il Portale PRAT contiene in particolare tre nuove funzioni, accessibili dal percorso "Pagamenti" > "Gestione conferme":

a) Lista pretese non confermate: è l'elenco delle pretese non ancora confermate tramite procedura di riconoscimento automatico dei bonifici in entrata o abbinamento manuale. Le singole pretese vengono rimosse dalla lista in concomitanza con la conferma automatica o l'abbinamento dei relativi SC7/24;

b) Lista quietanze da riconciliare: è l'elenco delle quietanze che non sono state riconosciute ed attribuite automaticamente dal sistema; gli operatori delle Sedi del finanziamento devono usare questa funzione per analizzare le cause all'origine delle anomalie e procedere manualmente con l'abbinamento del pagamento alla relativa pretesa, in modo da darne la relativa conferma;

c) Archivio quietanze: è l'archivio che mostra lo storico di tutte le quietanze dei pagamenti lavorate; tali quietanze sono identificate da un numero di protocollo SC7/24.

Gli operatori amministrativi di Sede abilitati su PRAT devono verificare, tra il 10 e il 15 di ciascun mese, che la "lista delle pretese non confermate" si esaurisca, sollecitando gli enti esodanti all'effettuazione del bonifico di finanziamento delle pretese relative al mese di riferimento, evidenziate dal Portale PRAT, e al caricamento della ricevuta di bonifico.

Gli operatori di Sede devono, inoltre, lavorare la "lista quietanze da riconciliare" analizzando le cause delle anomalie e procedere manualmente all'abbinamento di un SC7/24 associato ad una provvista con la relativa pretesa, contattando con urgenza l'ente esodante in caso di pagamento inferiore alla pretesa. In tal caso, l'ente esodante dovrà effettuare un bonifico integrativo e allegare la relativa ricevuta; in seguito alla ricezione dello stesso potrà avvenire la conferma del pagamento preteso.

# **3. Istruzioni contabili**

# **3.1 Riscossione della provvista**

Le quietanze Banca d'Italia, accreditate sulle contabilità speciali di Sede, identificate come provviste dalla procedura contabile perché contenenti stringhe compilate dagli enti esodanti secondo le indicazioni illustrate nel paragrafo 2.1, saranno rese automaticamente disponibili, tramite flusso telematico, al Portale gestionale PRAT, con la generazione di SC724 abbinati alle contabilizzazioni del conto di nuova istituzione GPA54110.

A tale conto sarà abbinata la causale dei flussi di cassa 11019, già esistente, per rilevare le provviste dei Fondi di solidarietà. La Direzione generale, in sede di consolidamento dei flussi di cassa mensili, provvederà a scorporare e ad imputare alla causale 11017, la contribuzione versata dagli enti esodanti di cui all'articolo 4 della legge n. 92/2012.

Le quietanze Banca d'Italia non identificate come "provviste" dalla procedura di contabilizzazione automatica, a causa della compilazione della causale di bonifico non coerente con quanto esposto al paragrafo sopra indicato, dovranno essere verificate presso il settore amministrativo di riferimento ed accertatane l'attribuzione come pertinente del Portale PRAT, si potrà, su autorizzazione amministrativa, provvedere all'imputazione manuale al conto GPA54110, utilizzando la funzionalità per la contabilizzazione degli incassi da enti (modello 80T).

Si precisa, infatti, che nel sistema contabile non è stata implementata alcuna nuova funzionalità in quanto tale operazione rientra nelle normali attività effettuate per la gestione delle quietanze Banca d'Italia, così come descritto nel messaggio n. 3231/2018.

Eventuali versamenti che dovessero pervenire su altri conti correnti d'incasso potranno essere, parimenti, contabilizzati manualmente sul conto GPA 54110.

## **3.2 Ripartizione della riscossione**

La procedura PRAT assume la configurazione di procedura conferente con il sistema contabile, e i biglietti, automaticamente registrati, verranno identificati dal tipo operazione "73".

La nuova procedura conferente PRAT effettua, a seguito del processo di gestione amministrativa delle provviste, l'invio automatico delle movimentazioni tipizzate, come di seguito elencate:

#### a) Num. Doc. 0000000001 - riparto riscossioni

Ripartizione delle riscossioni dal conto GPA54110, con chiusura dell'SC724, ai conti di definitiva imputazione relativi alla rilevazione della contribuzione straordinaria dei Fondi di solidarietà e delle prestazioni di esodo di cui all'art. 4 della legge n. 92/2012.

(*Le provviste abbinate alle pretese e confermate su PRAT sono attribuite ai rispettivi conti analogamente a quanto avviene per le provviste contenenti nella causale di versamento del bonifico una stringa compilata secondo le indicazioni dell'Istituto);*

#### b) Num. Doc. 0000000002 - documenti diversi

Qualora sia accertato che l'incasso attribuito al conto GPA54110 sia di competenza di altra procedura amministrativa, la procedura PRAT effettua un biglietto contabile movimentando in sezione avere il conto GPA52099 affinché l'operatore contabile possa procedere a successive verifiche per l'individuazione dell'esatta attribuzione.

Tale tipologia di biglietto non dovrà essere effettuata per tutti quegli incassi che sono di competenza della procedura PRAT e che sono in attesa di gestione amministrativa;

#### c) Num. Doc. 0000000003 - partite viaggianti

Qualora sia accertato che l'incasso attribuito al conto GPA54110, di competenza della procedura PRAT, debba essere gestito da un'altra Sede, la stessa procedura effettua una partita viaggiante automatica che determina lo spostamento della riscossione tramite l'apertura di un nuovo SC7/24 sulla Sede destinataria.

Con il presente messaggio, oltre al conto dedicato alla rilevazione automatica delle riscossioni GPA54110, si istituisce anche il conto GPA25772 per la rilevazione delle provviste riscosse e ripartite automaticamente da PRAT, per il contributo straordinario a copertura degli assegni straordinari da erogare ai lavoratori in esodo ai sensi della legge n. 92/2012, per distinguerlo da quello in uso, GPA25372, dedicato alla rilevazione manuale.

Si anticipa che verranno successivamente richieste attività di verifica per quanto ancora giacente sul conto GPA00372, quali accertamenti di credito per contribuzione, allo stesso titolo, non ancora riscossa.

Nell'Allegato n. 1 è riportata la variazione apportata al piano dei conti.

### **4. Data di avvio della nuova modalità**

La modalità descritta sarà operativa dal pagamento di ottobre 2020. Pertanto, a partire dal prossimo mese di settembre il versamento della provvista dovrà essere effettuato con le modalità descritte nel presente messaggio.

> Il Direttore Generale vicario Vincenzo Caridi

Sono presenti i seguenti allegati:

Allegato N.1

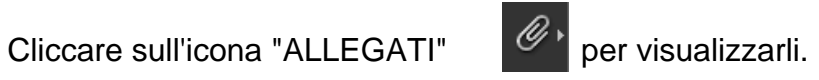